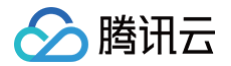

# 微服务平台 TSF 应用迁移

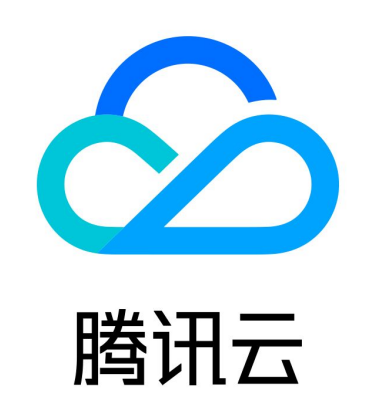

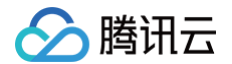

【版权声明】

©2013-2025 腾讯云版权所有

本文档(含所有文字、数据、图片等内容)完整的著作权归腾讯云计算(北京)有限责任公司单独所有,未经腾讯云事先 明确书面许可,任何主体不得以任何形式复制、修改、使用、抄袭、传播本文档全部或部分内容。前述行为构成对腾讯云 著作权的侵犯,腾讯云将依法采取措施追究法律责任。

【商标声明】

## 分腾讯云

及其它腾讯云服务相关的商标均为腾讯云计算(北京)有限责任公司及其关联公司所有。本文档涉及的第三方主体的商 标,依法由权利人所有。未经腾讯云及有关权利人书面许可,任何主体不得以任何方式对前述商标进行使用、复制、修 改、传播、抄录等行为,否则将构成对腾讯云及有关权利人商标权的侵犯,腾讯云将依法采取措施追究法律责任。

【服务声明】

本文档意在向您介绍腾讯云全部或部分产品、服务的当时的相关概况,部分产品、服务的内容可能不时有所调整。 您所购买的腾讯云产品、服务的种类、服务标准等应由您与腾讯云之间的商业合同约定,除非双方另有约定,否则,腾讯 云对本文档内容不做任何明示或默示的承诺或保证。

【联系我们】

我们致力于为您提供个性化的售前购买咨询服务,及相应的技术售后服务,任何问题请联系 4009100100或95716。

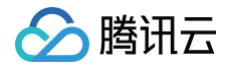

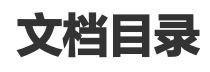

#### [应用迁移](#page-3-0)

[Spring Cloud TSF 应用迁移](#page-3-1) [Spring Cloud 原生应用迁移](#page-7-0)

[Spring Cloud Alibaba 应用迁移](#page-19-0)

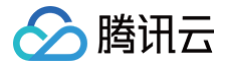

## <span id="page-3-1"></span><span id="page-3-0"></span>应用迁移 Spring Cloud TSF 应用迁移

最近更新时间:2023-11-01 17:50:42

## 操作场景

该文档帮助您将自有集群的应用服务平滑迁移至 TSF,并在迁移过程中确保服务正常的注册发现。 当您的 Spring Cloud 应用集群已经部署在云上的生产环境并承接业务流量,同时您想将 Spring Cloud 应用迁移至 TSF 享受一站式的微服务框架解决方案,在迁移过程中保障业务流量不中断,完全实现对业务用户的透明访问即为平滑迁 移。

#### 前提条件

您已经将 Spring Cloud 应用部署在腾讯云上。

## 迁移价值

- 。TSF 为您提供**一站式应用生命周期管理服务**。提供从应用部署到应用运行的全流程管理,包括创建、删除、部署、回 滚、扩容、下线、启动和停止应用并支持版本回溯能力。
- TSF 为您提供**高效的服务注册发现能力**。支持秒级的服务注册发现并提供本地注册信息缓存、服务实例注册发现异常 告警、注册中心跨AZ区容灾等完善的高可用保障机制。
- TSF 为您提供**细粒度服务治理能力**。支持服务和 API 多级服务治理能力,通过配置标签形式进行细粒度的流量控制, 实现灰度发布、就近路由、熔断限流、服务容错、访问鉴权等功能。
- TSF 为您提供**立体化应用数据运营**。提供完善应用性能指标监控和分布式调用链分析、服务依赖拓扑、日志服务工 具,帮助您高效分析应用性能瓶颈及故障问题排查。
- TSF 为您提供**灵活的分布式配置管理能力**。支持配置版本管理、动态推送、热生效能力。

## 迁移方案

为保障应用迁移过程中流量不中断,您可以通过**切流迁移**和迁移实例的**双注册发现迁移**两种方式实现平滑迁移。具体方案 如下:

#### 切流迁移方案

- 实现方法:业务应用需要改造后在 TSF 集群全量部署,应用全部改造上线后通过切换域名配置将域名指向新集群的 CLB 服务均衡地址实现流量切换。
- 方案优点: 操作简单,原有应用集群和 TSF 集群不存在相互影响。
- **。方案缺点**: 需要保持两套集群同时运行,存在资源浪费; 此外,由于是全量迁移,迁移过程中存在业务异常的概率较 大。

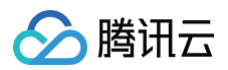

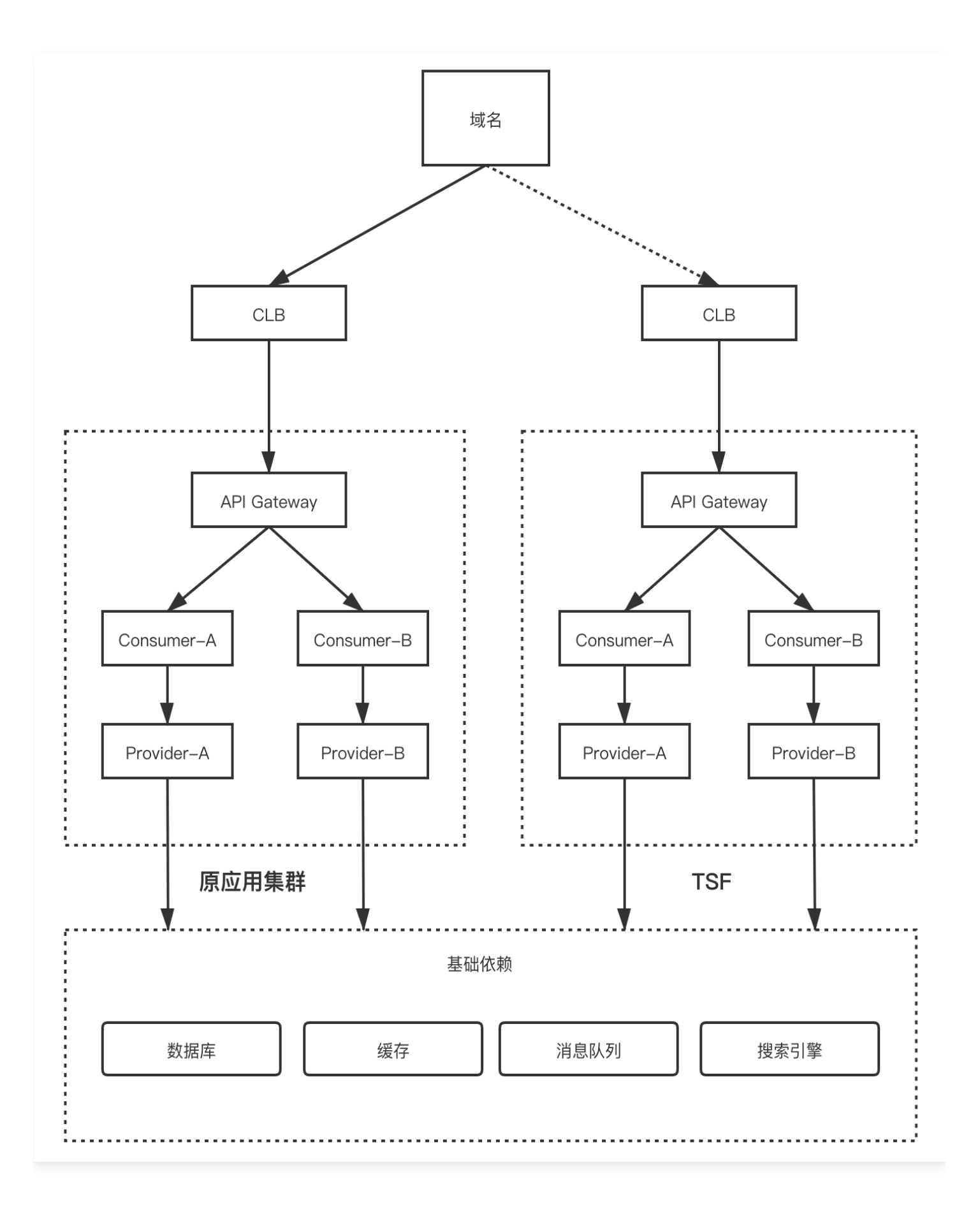

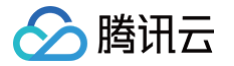

#### 双注册发现方案

- 方案说明: 您仅需要将迁移的应用引入 TSF 组件依赖并进行双注册中心服务注册配置,将改造后的应用通过 TSF 进 行部署,部署后的 Spring Cloud 应用即可被原应用集群和 TSF 集群中的服务发现,正常进行服务调用。
- 方案优点:
	- 改造量小,仅需引入 TSF 组件依赖并进行完成配置操作,无需改动代码即可实现双注册发现能力。
	- 在迁移过程中实现已迁移应用与未迁移应用的互相发现,实现服务调用,有效保障业务连续性。
	- 整体服务迁移完成后,通过TSF提供配置管理能力可动态变更服务注册发现策略,无需重启应用即可完成迁移。
	- 迁移后的应用优先调用TSF内的服务实例,避免跨集群调用产生性能损耗。

#### 说明

目前 TSF 支持原有注册中心引擎为 Eureka、Zookeeper、Consul 与 TSF 注册中心引擎的双注册发现能 力。

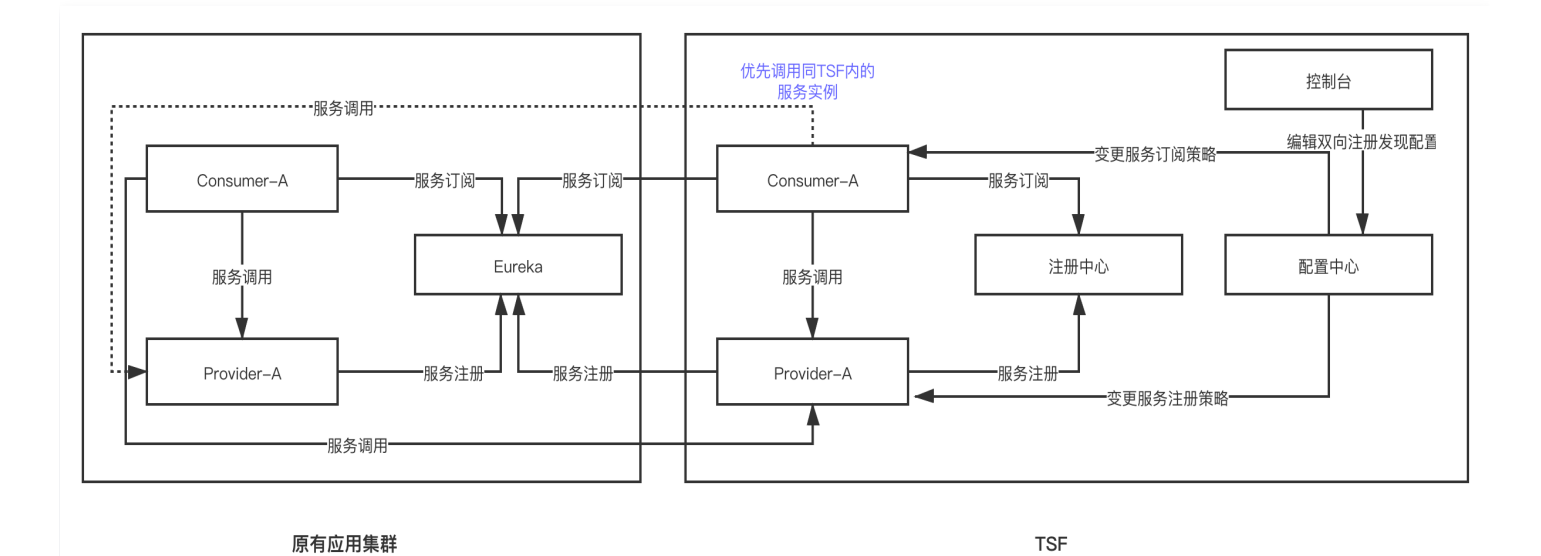

### 操作步骤

1. 在迁移的服务应用的 pom.xml 文件中引入 TSF 依赖:

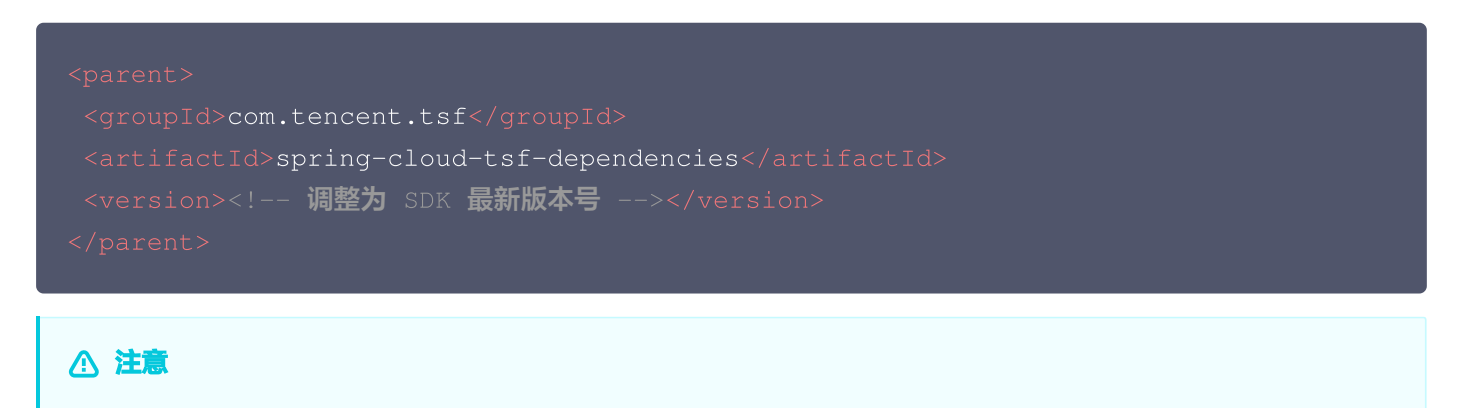

腾讯云

应用该功能 SDK 版本必须在1.24.0-Finchley-RELEASE、1.24.0-Greenwich-RELEASE 以上。

2. 在 application.properties 中添加双注册发现配置。

exclude 字段代表不将服务注册到哪些服务注册中心引擎; subscribes 字段代表从哪些服务注册引擎发现服务信 息。

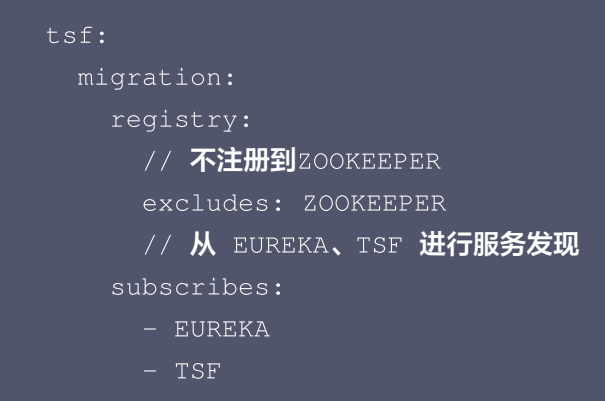

3. 将应用打包。

登录 [TSF 控制台,](https://console.cloud.tencent.com/tsf/index?rid=4)参照 [虚拟机托管应用](https://cloud.tencent.com/document/product/649/54149) 或者 [容器托管应用](https://cloud.tencent.com/document/product/649/54150) 完成应用发布。

4. 验证结果。

通过原有集群服务调用可发现服务是否正常,此外在**应用中心 > 服务治理**查看应用发布地域及命名空间查看是否存在 服务信息,如果服务注册正常则具有该微服务名称、状态、运行实例、请求量等信息。

- 5. 在以上应用验证成功后,可逐步其他应用。
- 6. 清理迁移配置。

迁移完成后,登录 [TSF 控制台,](https://console.cloud.tencent.com/tsf/index?rid=4)参照 [配置管理](https://cloud.tencent.com/document/product/649/17956) 动态变更服务注册发现方式,将原有集群的注册中心配置移除。

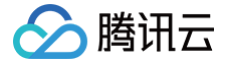

## <span id="page-7-0"></span>Spring Cloud 原生应用迁移

最近更新时间:2025-03-10 18:08:32

## 迁移价值

Spring Cloud 提供了微服务系统架构的一站式解决方案,并利用 Spring Boot 的开发便利性巧妙地简化了分布式系统 基础设施的开发,如服务发现注册、配置中心、消息总线、负载均衡、断路器、数据监控、分布式调用链等,通过 Spring Cloud 提供的一套简易的编程模型,我们可以在 Spring Boot 的基础上轻松地实现微服务项目的构建。 然而,这仅仅是帮助开发者开发微服务应用带来了便利,最终开发出的应用需要在生产环境运行起来,因此,我们还需 要:

- 。稳定的运行环境,如虚机环境或者容器环境,并能对微服务应用进行生命周期管理。
- **高可用的注册中心**,Spring Cloud 虽然支持使用 Eureka、 Zookeeper 或 Consul 实现服务注册发现,但需要 我们自行搭建并保证其高可用。
- 统一的控制平面对服务进行治理,Spring Cloud 整合了大量的服务治理组件,但没有一个统一的控制平面进行管 理,这对大规模的微服务治理带来了不少的压力。
- **可视化的数据运营服务**,例如日志服务、监控服务、分布式调用链服务,例如 Spring Cloud 通过引入 Sleuth 实现 分布式调用链,并和 Zipkin、HTrace、ELK兼容,但这些后端服务需要我们自行搭建并保证其稳定性。

也就是说,我们开发者开发完应用、构建好Jar包也只是第一步,要让应用稳定运行和持续运营,还需要一个微服务平台 来满足上面的要求,这正是TSF——腾讯微服务平台 (Tencent Service Framework)的价值所在:

- TSF 提供了**一站式应用生命周期管理服务**。提供从应用部署到应用运行的全流程管理,包括创建、删除、部署、回 滚、扩容、下线、启动和停止应用并支持版本回溯能力。
- TSF 提供了**高效的服务注册发现能力**。支持秒级的服务注册发现并提供本地注册信息缓存、服务实例注册发现异常告 警、注册中心跨 AZ 区容灾等完善的高可用保障机制。
- TSF 提供了**细粒度服务治理能力**。支持服务和 API 多级服务治理能力,通过配置标签形式进行细粒度的流量控制,实 现灰度发布、就近路由、熔断限流、服务容错、访问鉴权等功能。
- TSF 提供了**立体化应用数据运营**。提供完善应用性能指标监控和分布式调用链分析、服务依赖拓扑、日志服务工具, 帮助您高效分析应用性能瓶颈及故障问题排查。

目前TSF 支持原生 Spring Cloud 应用无侵入接入,无需改造即可直接接入 TSF,享受服务注册与发现、服务治理、应 用监控和调用链跟踪等功能。

#### 操作步骤

本文档以一个 [开源商城系统](https://github.com/macrozheng/mall-swarm) 为示例,为您介绍将原生 Spring Cloud 应用迁移到 TSF 的方法。 该系统由以下几部分组成:

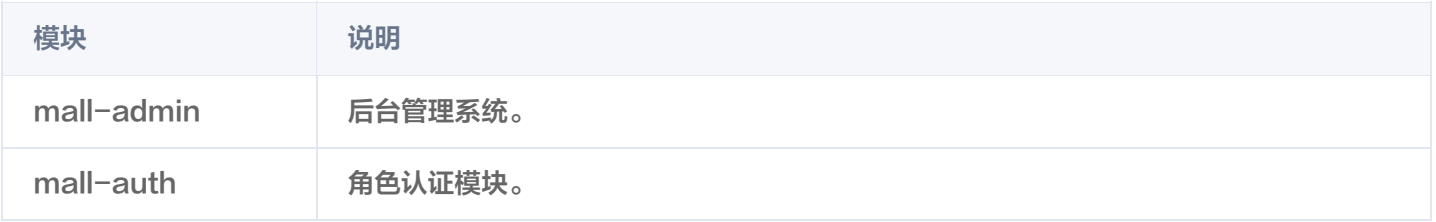

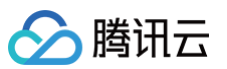

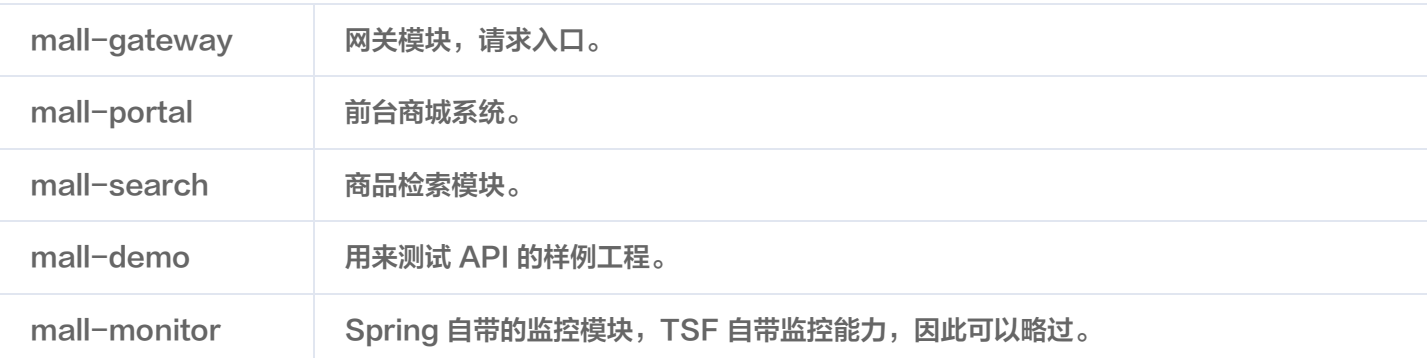

## 环境准备

### 环境配置建议

#### **① 说明:**

以下配置仅做建议,具体以您的实际业务需求为主。

- 开发环境:指含有 mall demo 程序源码的计算环境。
- 部署环境:指购买的腾讯云主机,并且运用 TSF 服务部署商城系统的环境。

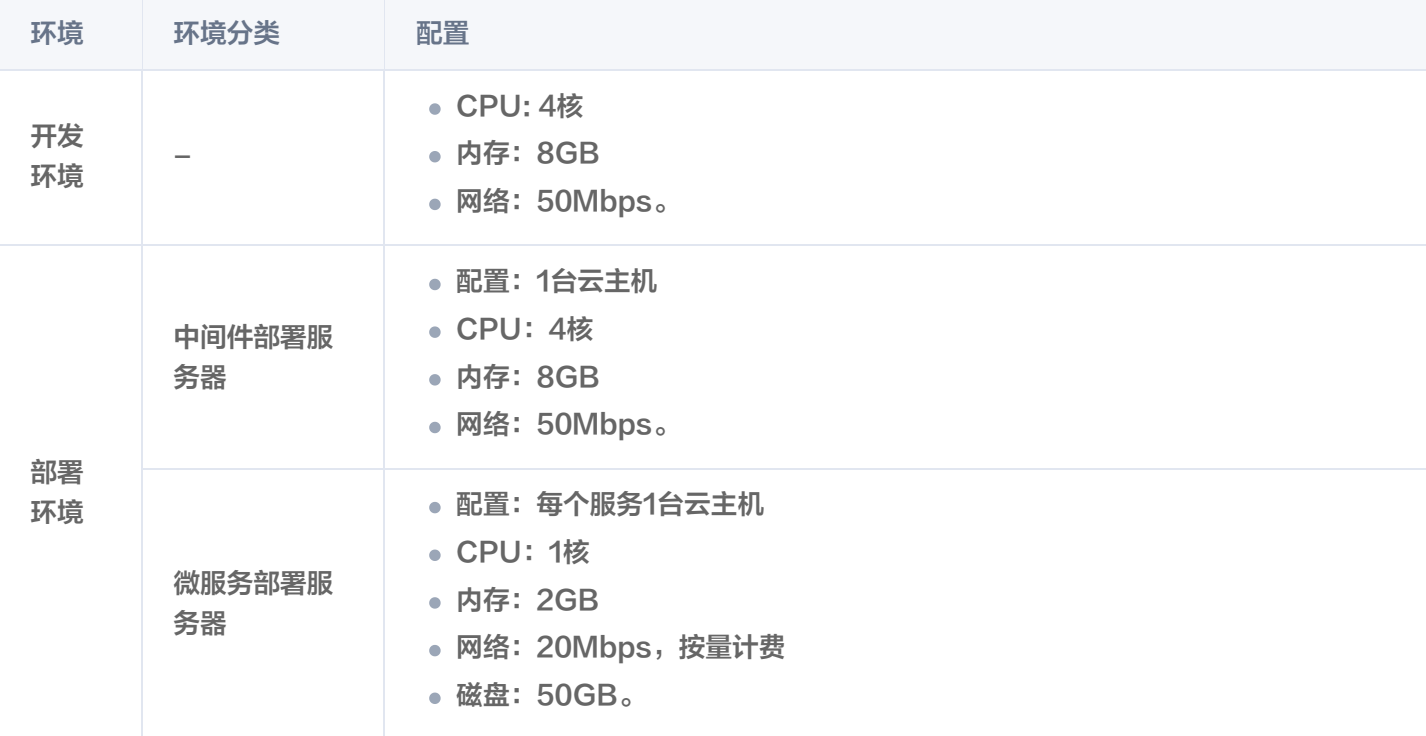

#### 中间件部署服务器准备

- 1. 参见环境配置建议 购买云服务器 。
- 2. 安装 Docker 和 Docker Compose。
- 3. 下载 [mall-demo 程序包,](https://github.com/supergunme/tsf-demo-public)并将其上传到云服务器中。
- 4. 进入 tsf-demo-public/document/docker 目录,执行如下命令,等待下载和容器拉起完成。

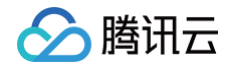

docker-compose -f docker-compose-env.yml up -d

#### **① 说明:**

下载时间根据实际网络带宽可能需等待几分钟到几十分钟不等。

5. 执行下面的命令创建 RabbitMQ 的 virtual\_host、用户和权限,需要等 RabbitMQ 启动完成,如果下面的命令报 错,再次执行。

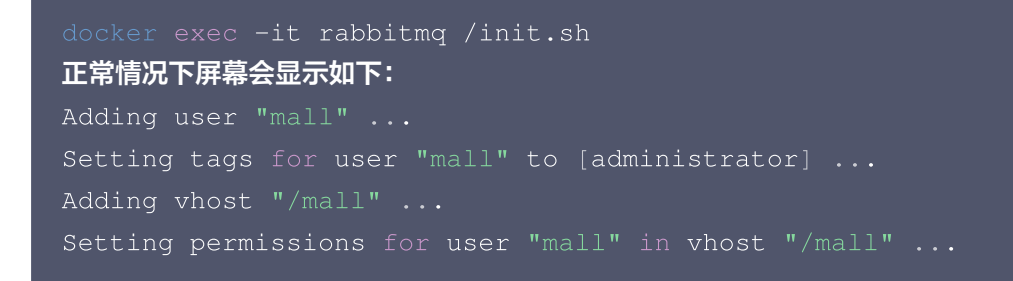

#### 迁移上云

#### 步骤1:准备应用程序包

#### 前提条件

[安装 Maven](https://maven.apache.org/install.html)

#### 操作步骤

<span id="page-9-0"></span>1. 下载 [mall-demo程序包](https://github.com/supergunme/tsf-demo-public) 到本地。

文件中的连接信息。

2. 在 tsf-demo-public 根目录下执行如下命令,进行依赖初始化,耗时根据网速可能不同。

3. 进入每个项目的 src/main/resource 目录,根据已经部署的容器所有的云服务器地址,修改 application.yml mvn clean

说明: 若在本地安装调试可以忽略本步骤,即在本地安装 docker 和所有基础组件,在本地启动 Spring Cloud 调 试。

```
# mysql中替换localhost为内网IP
   url: jdbc:mysql://localhost:3306/mall?
useUnicode=true&characterEncoding=utf-8&serverTimezone=Asia/Shanghai
  # redis中替换localhost为内网IP
   host: localhost
```
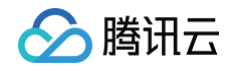

# rabbitmq**中替换**localhost**为内网**IP host: localhost # mongo**中替换**localhost**为内网**IP host: localhost # ES中替换127.0.0.1为内网IP

- 4. 进入 mall-mbg 项目的 src/main/resource 目录, 修改 generator.properties 文件中 MySQL 的连接信 息,修改localhost为指定主机名/IP。
- 5. 在 tsf-demo-public 根目录下,执行如下命令将项目进行打包。

mvn clean package -DskipTests

6. 在 target 目录下,可看到生成的 jar 程序包。

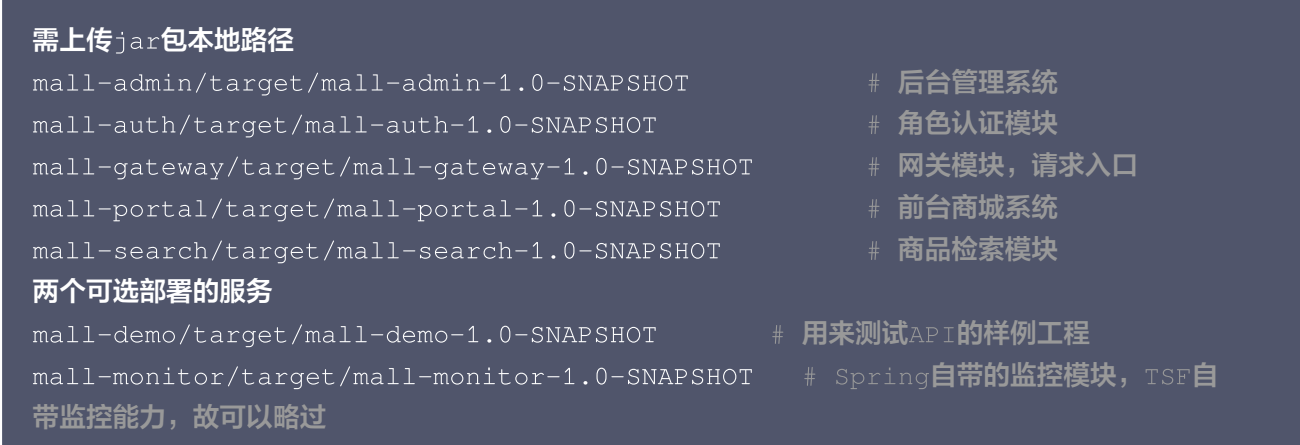

### 步骤2: 部署应用到 TSF

以部署 mall-search 服务为例, 介绍在 TSF 上部署一个应用的流程。

#### 注意:

服务部署顺序建议:服务网关 mall-gateway -> mall-auth -> mall-admin -> mall-portal -> mallsearch -> mall-demon。

#### 新建集群

- 1. 登录 [腾讯微服务平台控制台,](https://console.cloud.tencent.com/tsf/resource?rid=1)左侧导航栏选择**资源管理 > 虚拟机集群或容器集群**,单击新建,创建一个名为 malldemo 的集群。
- 2. 单击集群操作栏的导入云主机, 将购买的云服务器全部导入到集群中。

#### 创建并部署应用

1. 在左侧导航栏选择**应用管理 > 业务应用**, 单击**新建应用**, 创建一个名为 mall-search 的应用。

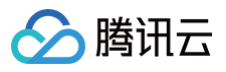

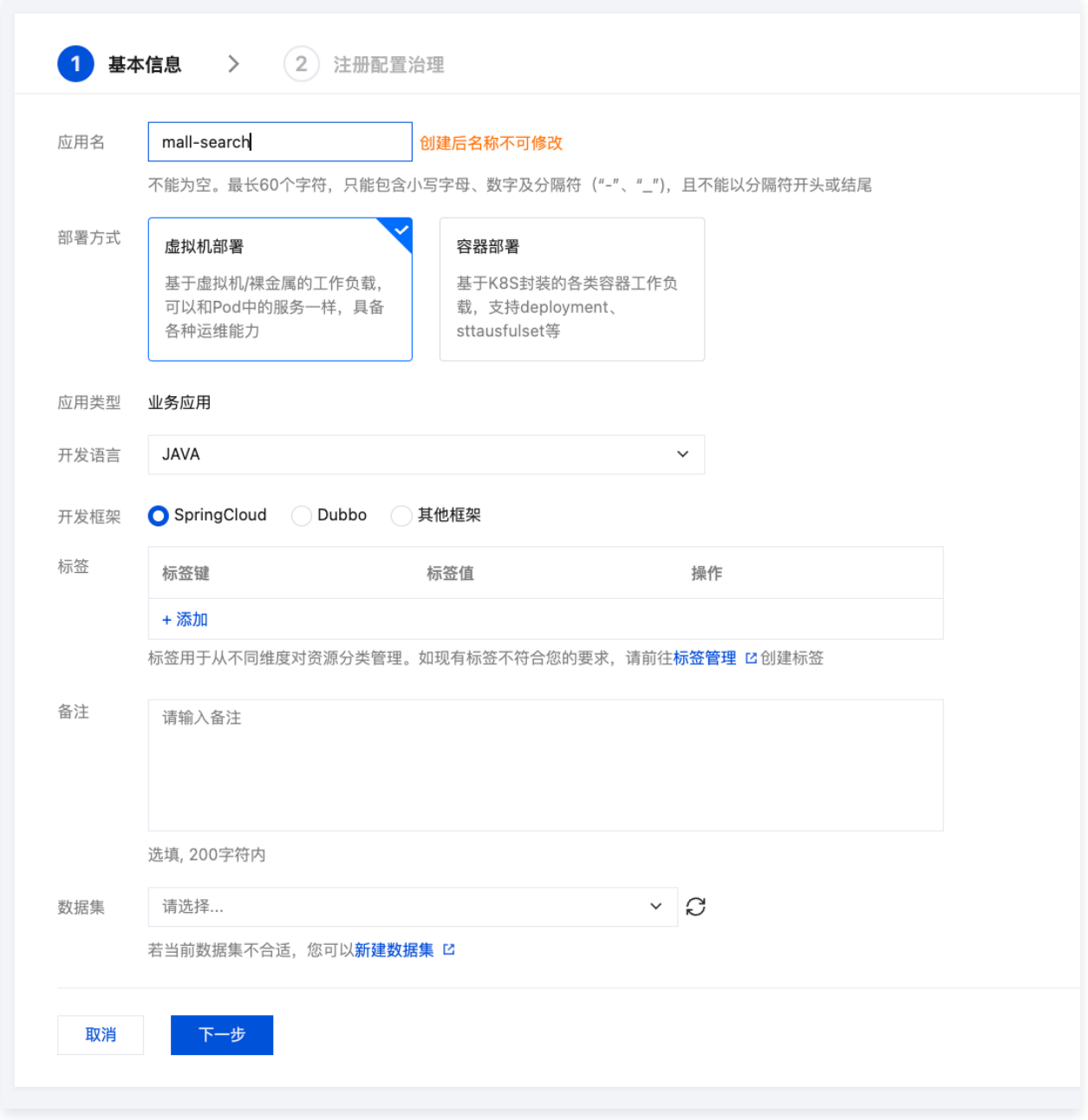

- 2. 单击下一步, 开启注册配置治理。
	- 注册配置治理:开启。
	- 实例类别:共享实例(TSF-Consul)。
	- 接入方式:Mesh接入。
	- 实现方式:原生应用。
- 3. 单击完成后,进入应用详情页。
- 4. 在制品卡片,单击上传程序包,将[步骤1](#page-9-0) 中下载的 mall-search-1.0-SNAPSHOT.jar 程序包上传到 TSF 平 台。
- 5. 单击应用部署,填写部署信息。

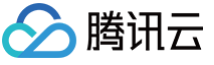

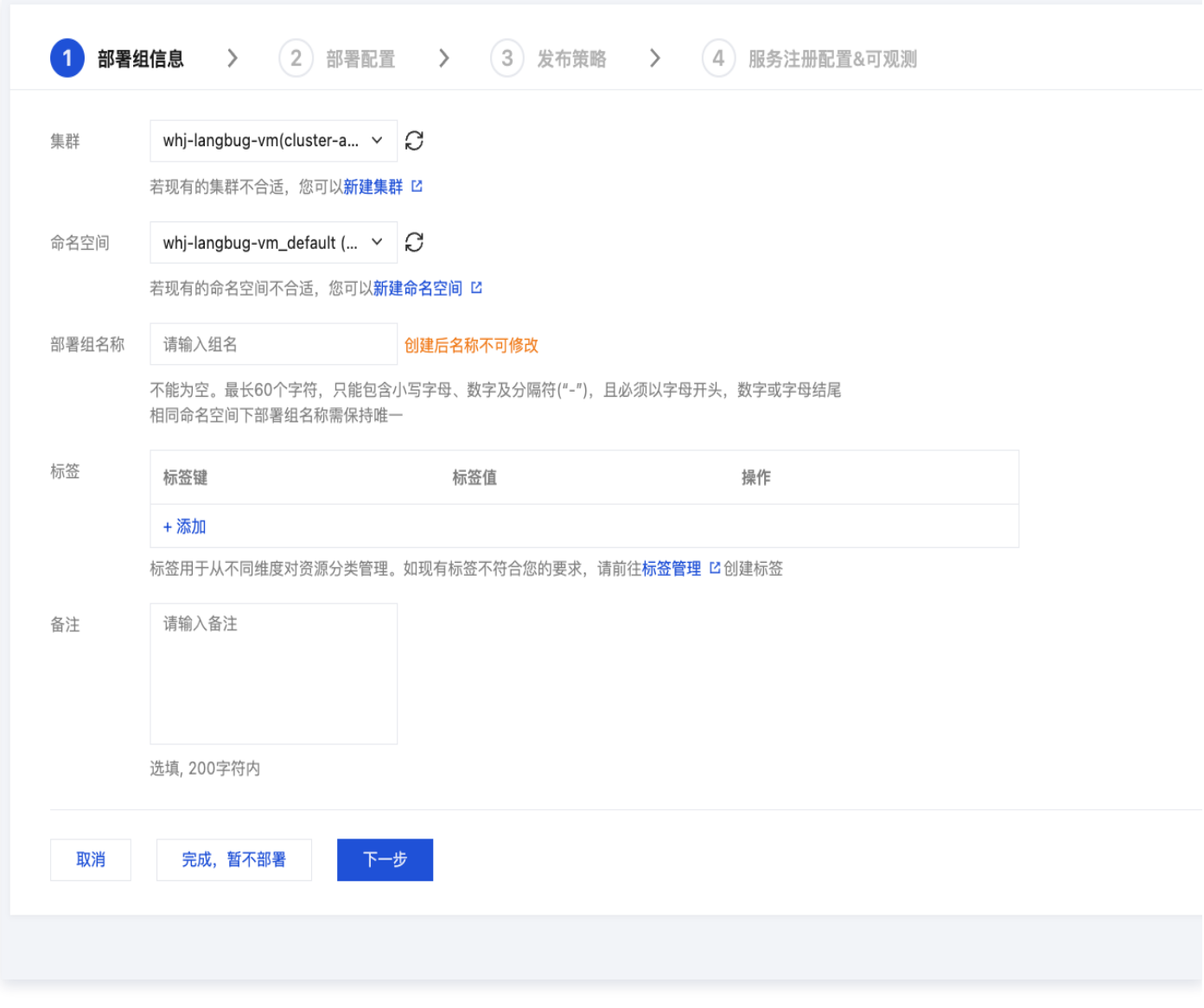

- 6. 单击下一步,进行部署配置。
- 7. 在部署配置页面,选择刚刚上传的程序包版本.

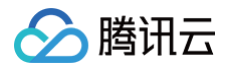

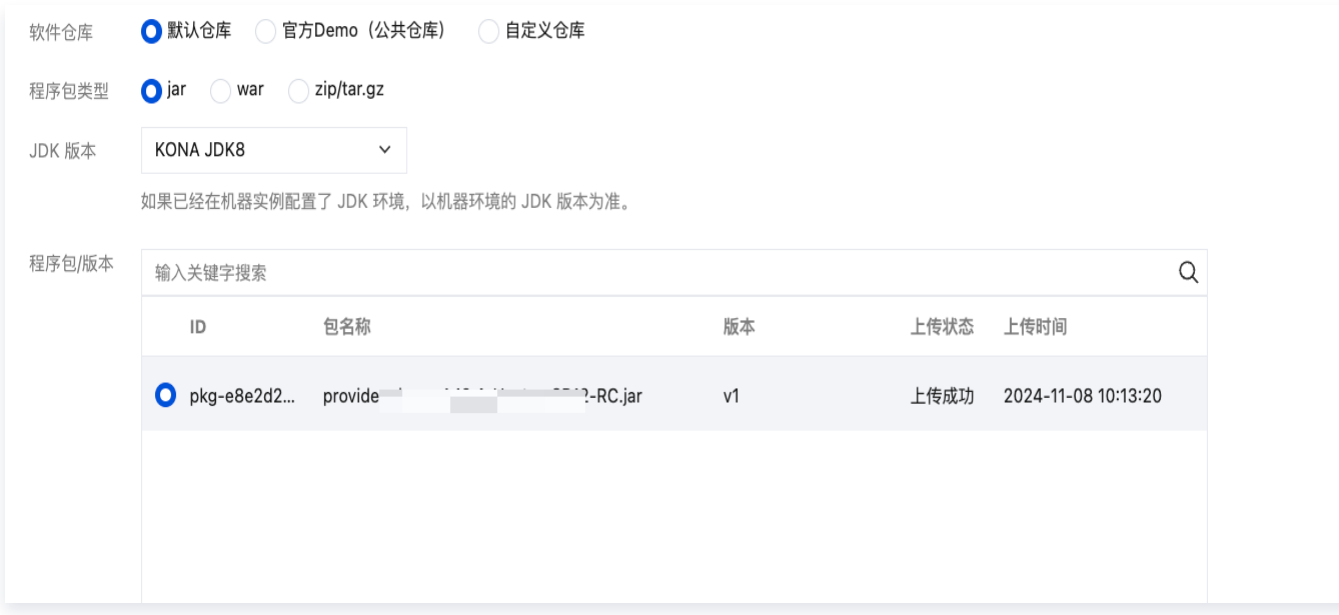

健康检查建议勾选"存活检查"和"就绪检查",因为项目已经集成 actuator, 如图填写请求路径即可, 端口号根据 application.yml 中定义填写。

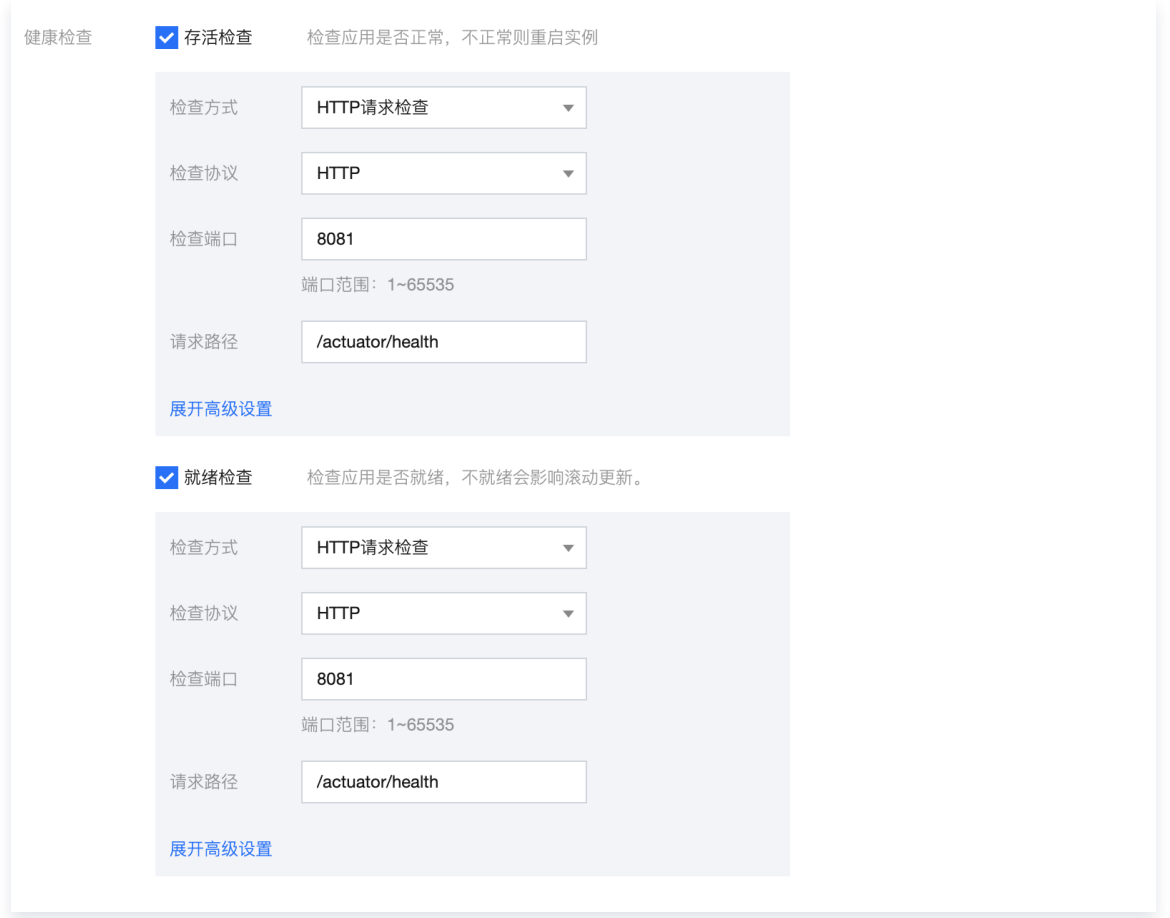

8. 单击下一步,进行行发布策略配置。

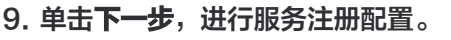

10. 单击完成, 进行应用部署。

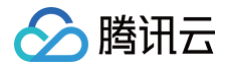

#### 查看部署结果

重复步骤 1 到步骤 3,依次将所有服务部署到 TSF 上,服务部署顺序建议: 服务网关 mall-gateway -> mall-auth -> mall-admin -> mall-portal -> mall-search -> mall-demon。 当完成所有的服务部署,部署结果如下。

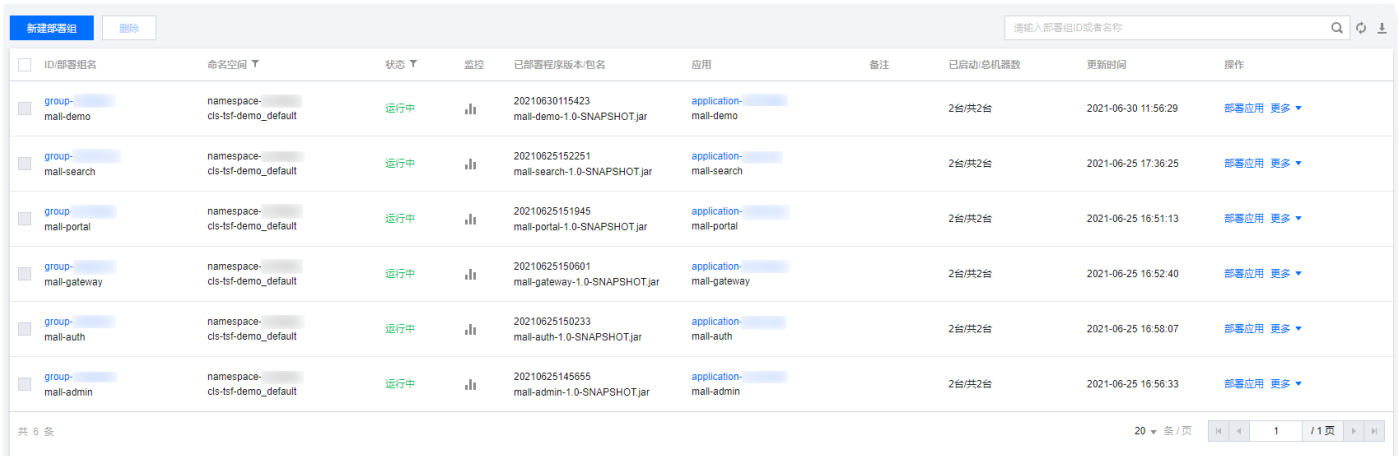

## 部署结果验证

#### 步骤1:验证服务依赖功能

通过部署前端页面,验证服务依赖功能。

- 1. 登录中间件部署服务器,在服务器上安装 [node.js。](https://nodejs.org/dist/v8.9.4/node-v8.9.4-x64.msi)
- 2. 下载前端代码,地址 [mall-admin-web](https://github.com/macrozheng/mall-admin-web)。
- 3. 在项目根目录下执行如下命令,安装前端项目所需的第三方依赖。

4. 修改 dev.env.js 文件中的 BASE\_API 配置为网关服务的端口,示例如下: IP 为gateway 服务机器内网 IP, port 为服务的端口号。

http://IP:PORT/mall-admin

5. 执行如下命令运行前端项目。

npm run dev

 $6.$  访问前端页面, 地址: http://中间件服务器的外网 IP: 8090, 体验服务。

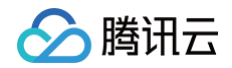

7. 登录 [腾讯微服务平台控制台,](https://console.cloud.tencent.com/tsf/index)在**依赖分析 > 服务依赖拓扑**页面,选择命名空间和时间后,可看到如下图的依赖关系。

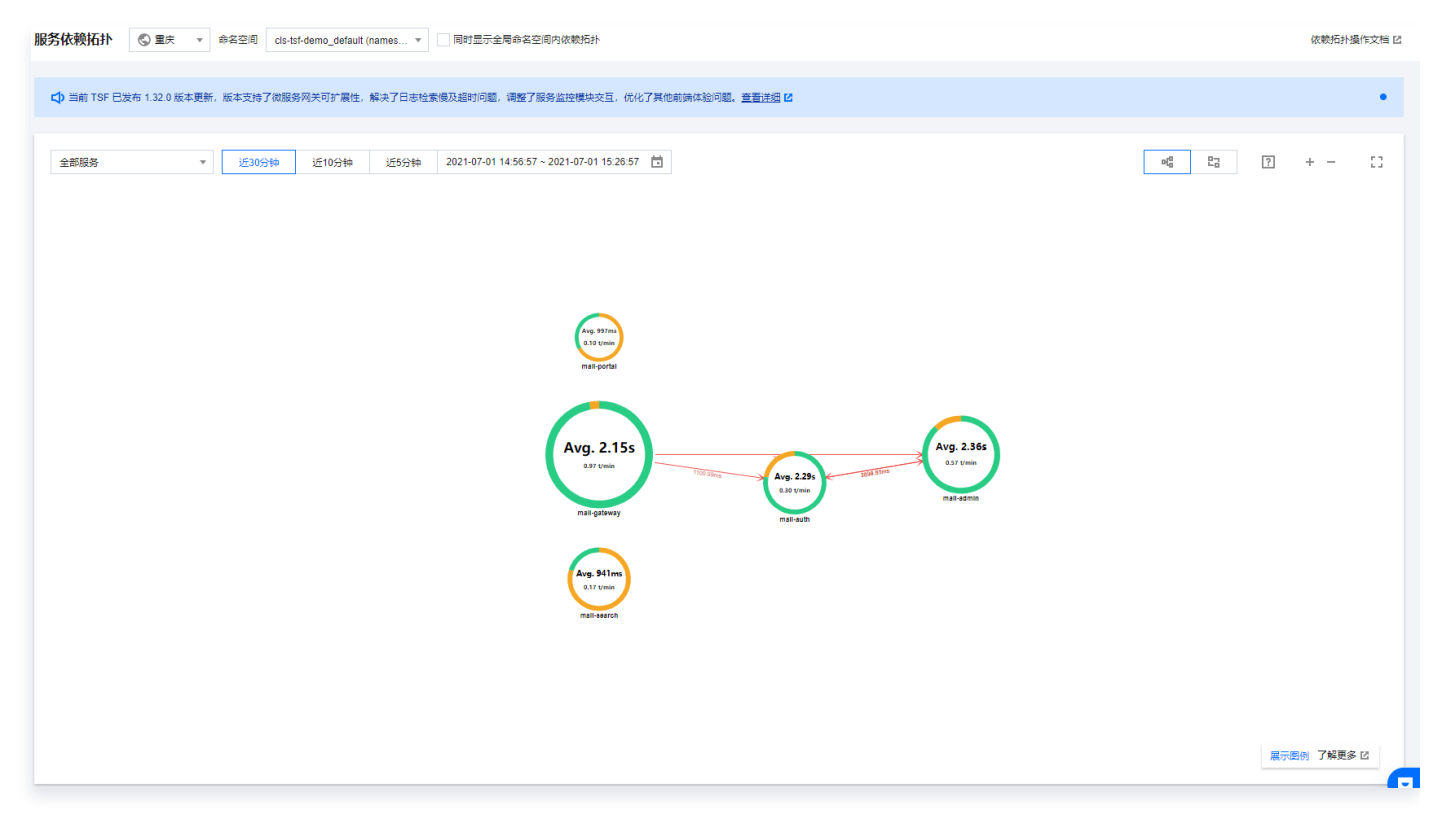

#### 步骤2:验证服务治理功能

#### 验证服务限流功能

服务限流详细介绍请参见 [服务限流。](https://cloud.tencent.com/document/product/649/19046)

- 典型业务问题:后端业务被高频恶意访问,导致核心业务链路阻塞,系统瘫痪。
- 场景:用户频繁访问拉取商品列表接口。
- 需求:保证核心服务 mall admin 被每秒中最多被请求20次。
- 规则配置: 在 [腾讯微服务平台控制台](https://console.cloud.tencent.com/rcc/tsf-consul?rid=8&tab=service&subTab=app) > TSF Consul > **服务治理**页面找到 mall-admin 服务,进入服务详情页 面,配置服务限流规则。

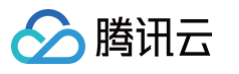

#### 创建限流规则  $\leftarrow$

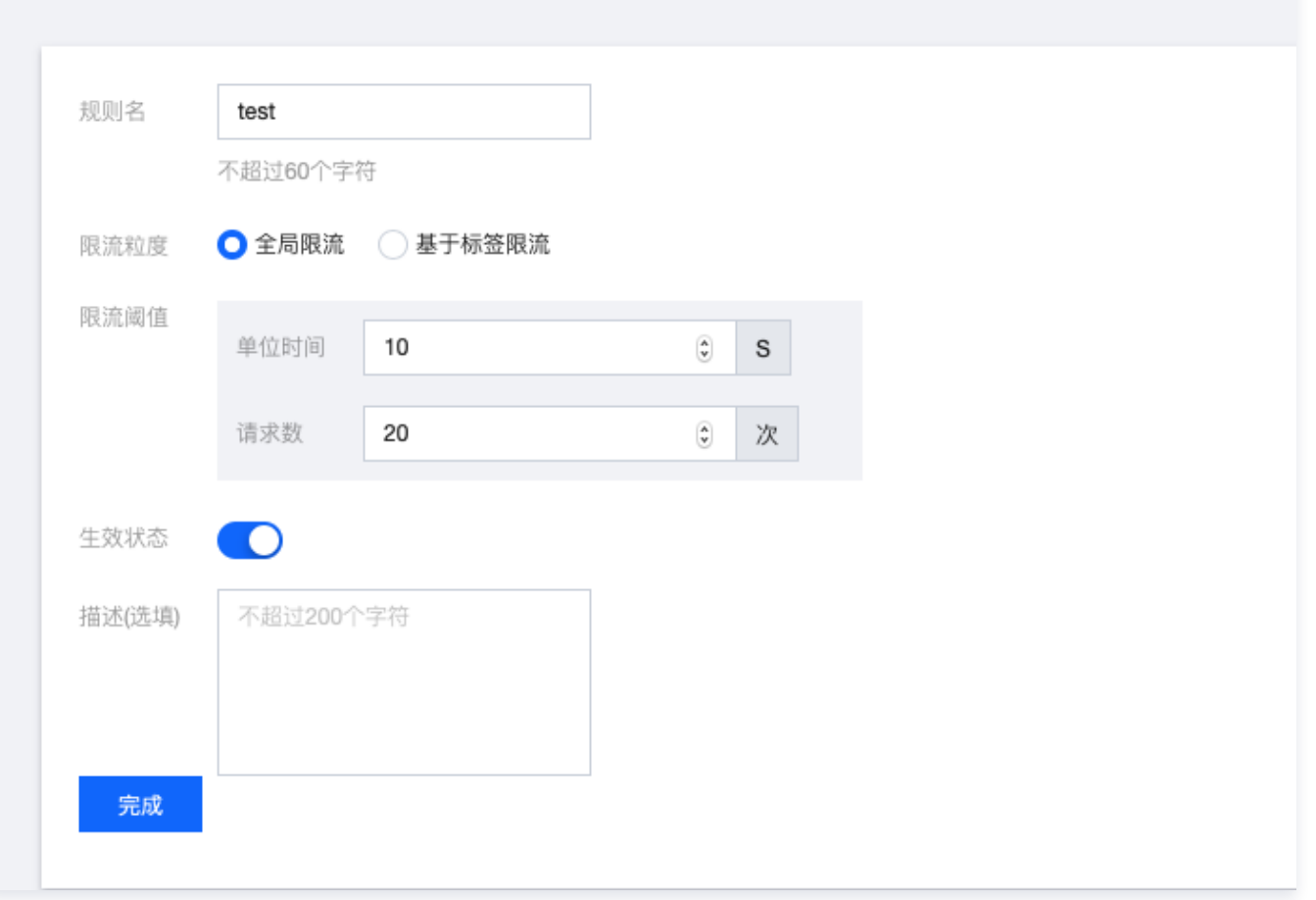

#### 效果验证:

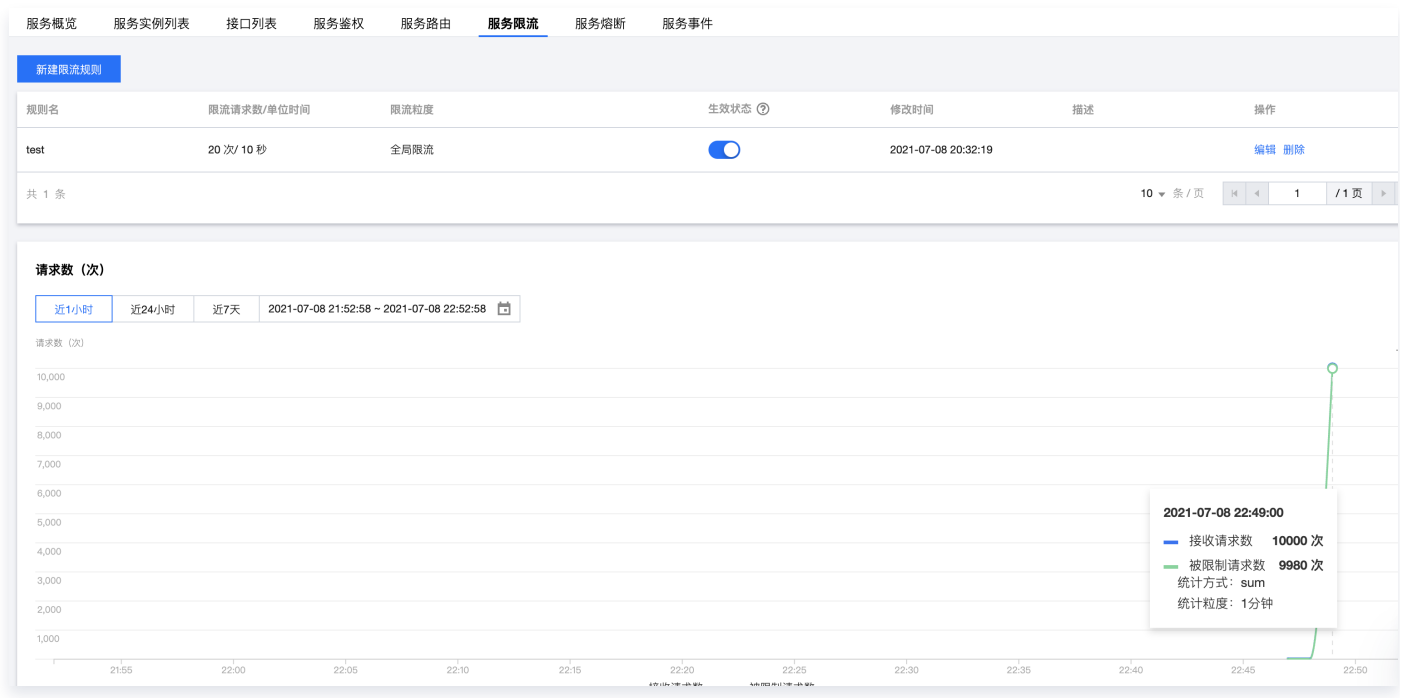

#### 验证服务鉴权功能

服务鉴权详细介绍请参见 服务鉴权 。

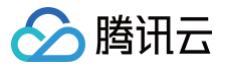

- 电商典型场景:后端敏感业务需要对访问权限进行控制。
- 场景:对于后台商品管理模块,仅支持有权限的服务对它进行访问。例如,在这个场景中,我们限制 gateway 微服 务可以不访问 mall admin 微服务,所有从 gateway 发起的请求都会被拒绝。
- 配置方式: 在 [腾讯微服务平台控制台](https://console.cloud.tencent.com/rcc/tsf-consul?rid=8&tab=service&subTab=app) > TSF Consul > **服务治理**页面找到 mall-admin 服务,进入服务详情页 面,配置服务鉴权规则。

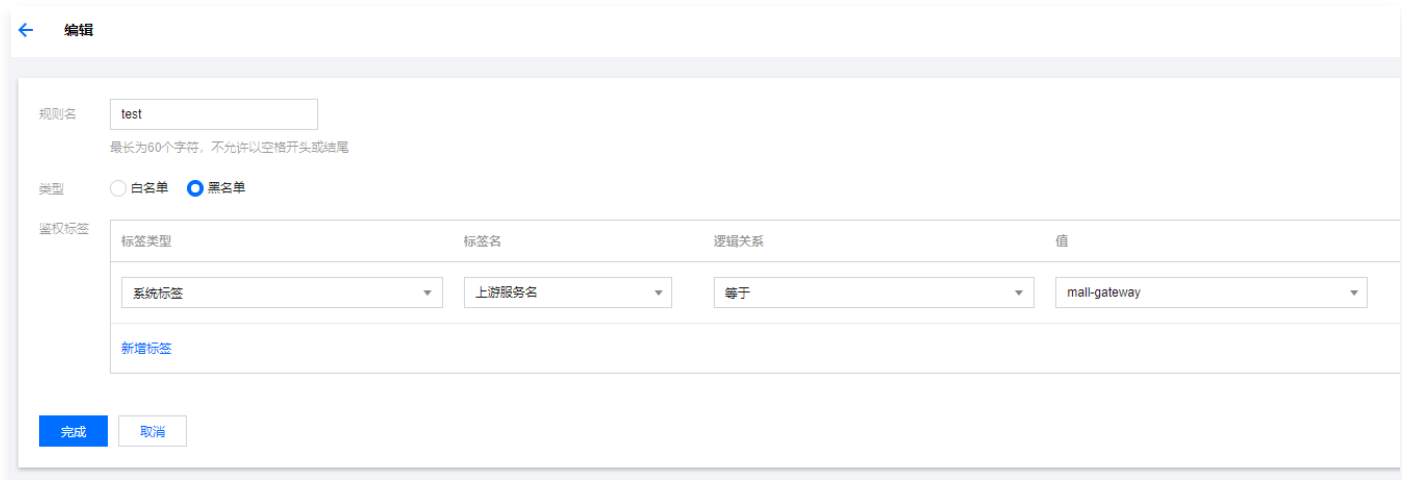

#### 效果验证:

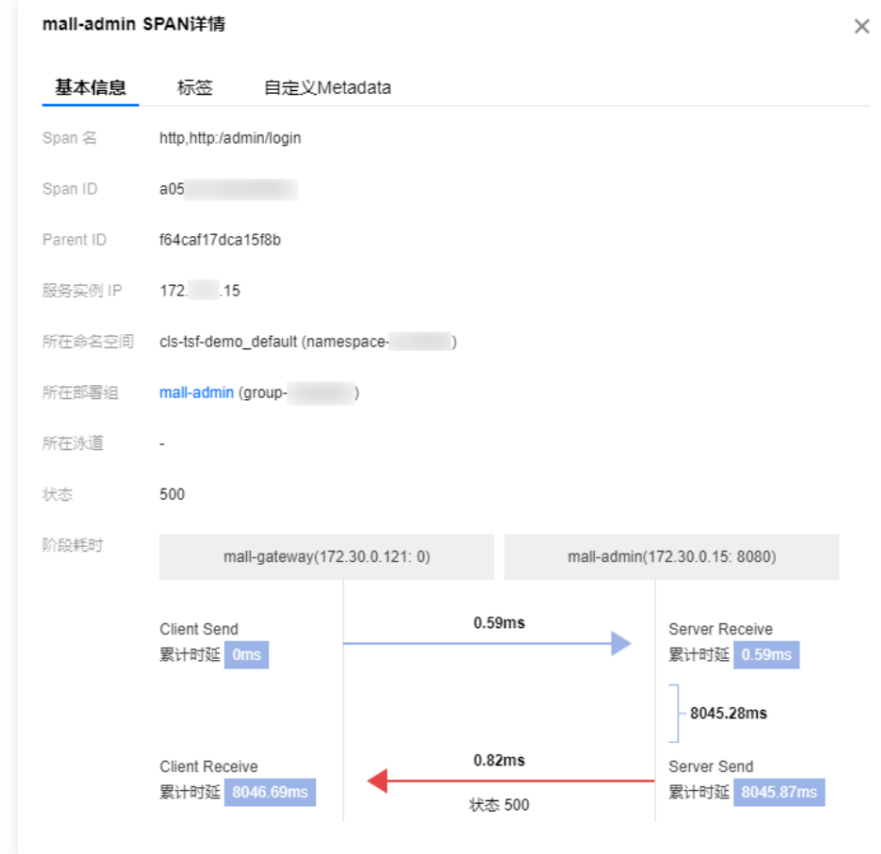

#### 自动化部署

当应用非常多,不希望使用控制台逐个部署怎么办呢? 或者已经使用了 jenkins、travis 等工具,如何对接到 TSF 平台 上呢?我们可以参见下面的操作来进行实践。

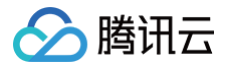

[mall-demo 程序包](https://github.com/supergunme/tsf-demo-public) 中的 deploy.py 脚本支持自动上传和部署一个新的应用到现有的集群中,默认选择集群中可用实 例中的第一个实例机器部署应用。

1. 在 deploy 目录下的 deploy.py 文件中配置 secret\_id、secret\_key,clusterId 和 namespace 等参数。

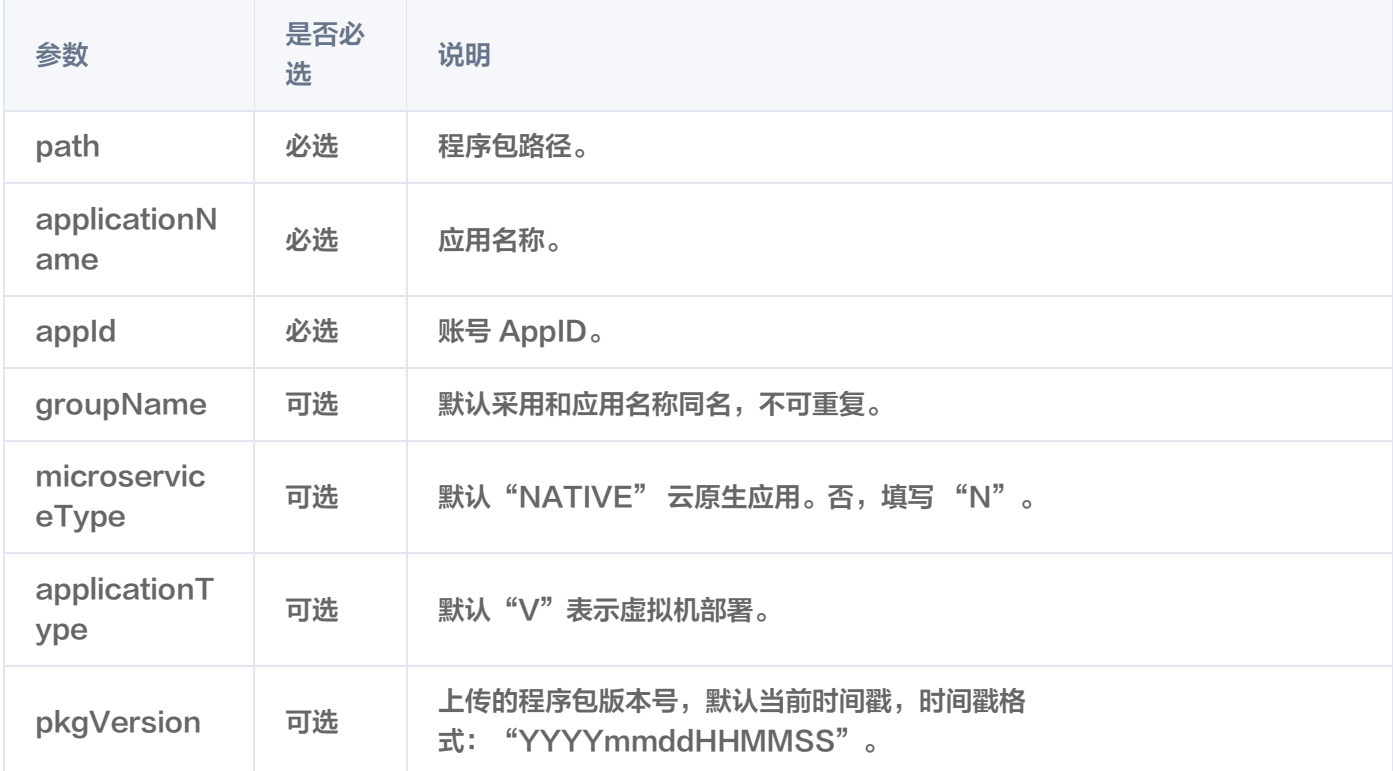

2. 在 travis.yml 中添加脚本任务和任务所需的执行参数。依次是:程序包路径、应用名和 APPID。

- ./scripts/deploy.py mall-demo/target/mall-demo-1.0-SNAPSHOT.jar "test" "1234567890"

3. 提交 commit,并且推送到远程分支,自动触发 Travis CI 流程。Travis 流程执行成功。

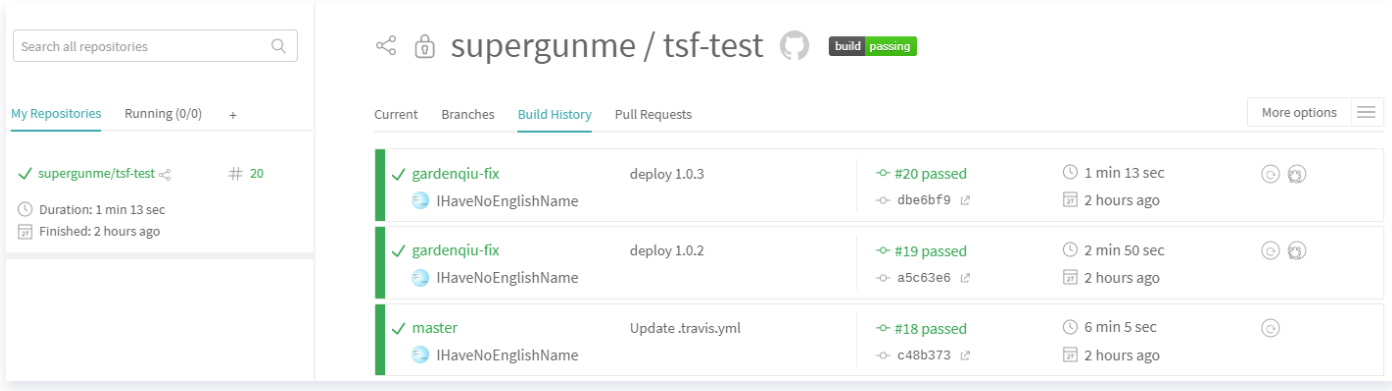

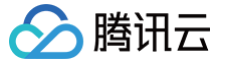

## <span id="page-19-0"></span>Spring Cloud Alibaba 应用迁移

最近更新时间: 2023-10-17 15:01:31

## 操作场景

应用迁移到 TSF 平台后即可享受平台一站式微服务解决方案:管理资源和应用更加便利、丰富的服务治理能力、多维度 的监控和跨可用区高可用方案等。

本文介绍从 Spring Cloud Alibaba 迁移到 TSF 平台所需的改造工作, 经过改造后, 服务可以在 TSF 平台上成功注册 和互相调用。现在就目前 Spring Cloud Alibaba 常见的 Restful 和 Dubbo 两类服务框架,分别说明改造方法。

## Restful 服务改造

这部分改造主要包括删除 Nacos 依赖和配置、添加 TSF 的依赖和启动类的注解。

#### 步骤1:依赖调整

1. 以下 Nacos 配置中心、注册中心、Spring Boot、Spring Cloud 的依赖, 在迁移的时候, 需要删除。

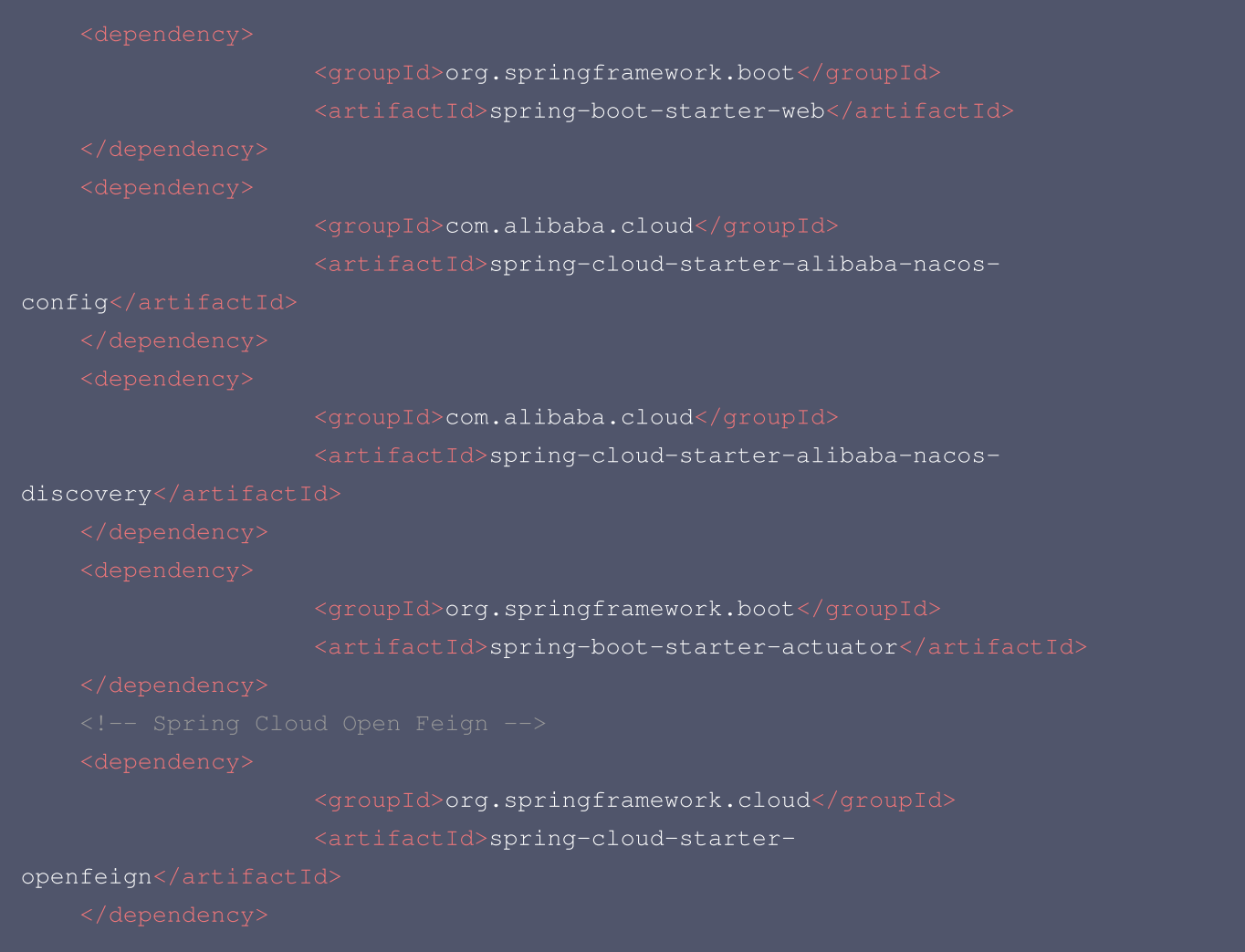

2. 添加 TSF 依赖, TSF SDK 已经包含 Spring Boot、Spring Cloud 的依赖。

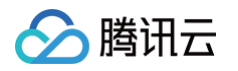

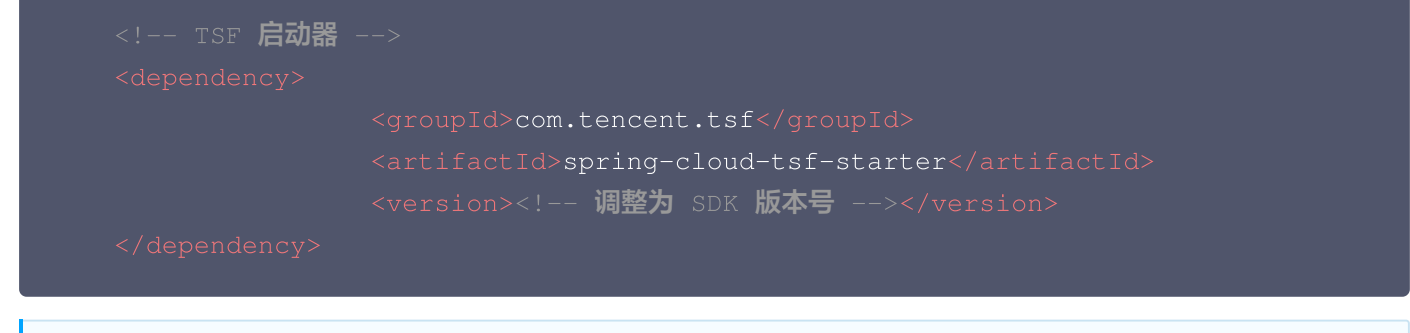

说明 SDK 版本请参见 [Spring Cloud 概述-SDK版本使用说明。](https://cloud.tencent.com/document/product/649/36285)

#### 步骤2:配置调整

以下是 Nacos 服务注册中心和配置中心的配置项示例,在迁移时,要删除配置文件中这部分内容。 Nacos 服务注册中心

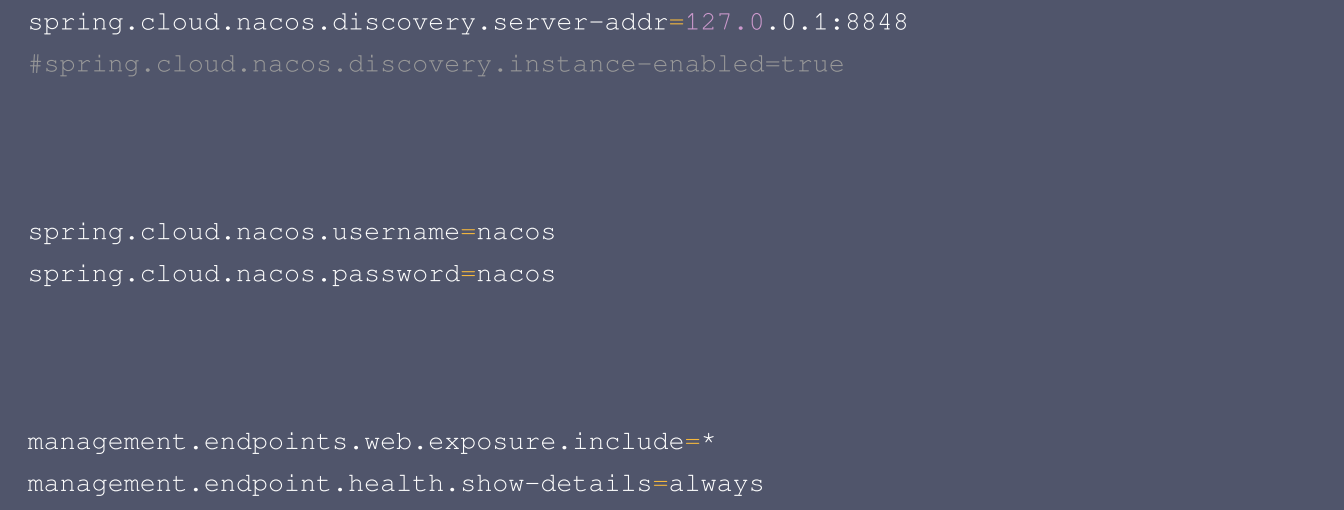

#### Nacos 配置中心

spring.cloud.nacos.config.server-addr=127.0.0.1:8848

spring.cloud.nacos.username=nacos spring.cloud.nacos.password=nacos

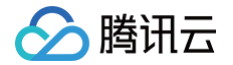

spring.cloud.nacos.config.shared-configs[0]= common333.properties spring.cloud.nacos.config.shared-configs[1].data-id= common111.properties spring.cloud.nacos.config.shared-configs [1].group= GROUP\_APP1 spring.cloud.nacos.config.shared-configs[1].refresh= true spring.cloud.nacos.config.shared-configs[2]= common222.properties

spring.cloud.nacos.config.extension-configs [0].dataid= extension1.properties spring.cloud.nacos.config.extension-configs[0].refresh= true spring.cloud.nacos.config.extension-configs[1]= extension2.properties  $spring.close. config. extends on-config(s[2].data-id=extension3.json$ 

#### 步骤3:代码调整

向应用启动类中添加 @EnableTsf 注解。

#### 步骤4:应用部署

实现以上三步操作并且成功编译打包后,即完成改造,进入应用部署环节。TSF 平台支持多种应用类型,Restful 应用 可以采用普通应用类型进行部署,更多信息请参见 <u>虚拟机托管应用</u>,按照文档指引操作即可。

#### Dubbo 服务改造

TSF 平台纳管 Spring Cloud Alibaba Dubbo 应用采用的是 TSF Mesh 技术,TSF Mesh 支持 Dubbo、HTTP 等协议,通过 Sidecar 注册到服务注册中心、处理服务间通信。

改造主要涉及两方面内容:

- 一个是 Mesh 化,引入 Sidecar。
- 另一个是移除原有注册中心的依赖和配置。TSF 兼容双注册,在不移除原有注册中心的情况下,经过少量代码调整, 也可以成功部署应用,但是为了降低程序包的大小,加快应用部署和启动速度,建议要移除原有注册中心的依赖和配 置。

#### 步骤1:Mesh 改造

#### 服务定义和注册(必选)

创建 spec.yaml 文件,定义服务名、暴露的端口和协议,服务名和接口名相同。由于 Dubbo 2 采用的是接口级服务发 现,所以需要每个接口都要进行定义,在最新版的 Dubbo 3 中,采用了应用级服务发现,操作会简化很多。

```
apiVersion: v1
kind: Application
spec1:
  services:
  - name: com.dubbo.service.UserService
  ports:
```
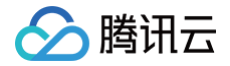

```
- targetPort: 20881
    protocol: dubbo
healthCheck:
  path:
```
#### API 定义和上报(可选)

创建 apis 目录,该目录放置服务的 API 定义。一个服务对应一个 yaml 文件,文件名即服务名,API 遵循 OPENAPI 3.0 规范。

```
openapi: 3.0.0
info:
version: "1.0.0"
title: user service
paths:
/api/v6/user/create:
 get:
    responses:
       description: OK
       description: Unauthorized
      '402':
       description: Payment Required
      '403':
        description: Forbidden
/api/v6/user/account/query:
 get:
    responses:
       description: OK
        description: Unauthorized
      '402':
       description: Payment Required
       description: Forbidden
/health:
  get:
    responses:
       description: OK
        description: Unauthorized
      '402':
        description: Payment Required
```
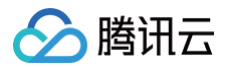

description: Forbidden

#### 调用链 Header 传递(可选)

要实现 Mesh 应用调用链和服务依赖拓扑功能,需要在请求中带上9个相关 header。

# // 9个调用链相关的头,具体说明 https://www.envoyproxy.io/docs/envoy/v1.8.0/configuration/http\_conn\_man/hea ( ders.html?highlight=tracing )  $traceHeaders = ['x-request-id',$

参见文档[:开发使用指引](https://cloud.tencent.com/document/product/649/19049)

#### 步骤2:依赖调整

删除 Nacos 服务注册和配置的依赖,如下例:

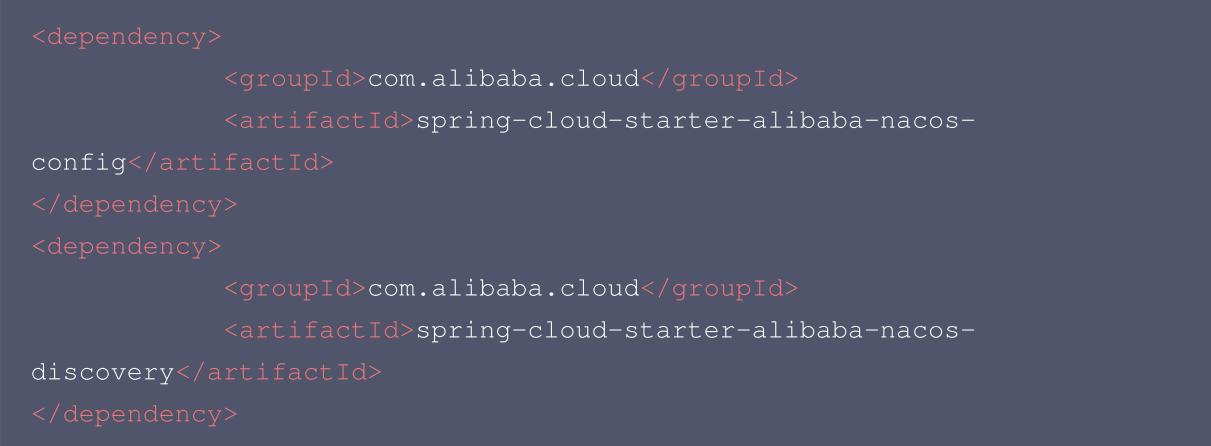

#### 步骤3:配置调整

关闭 Dubbo 服务注册中心配置,如下例:

```
spring.cloud.nacos.discovery.server-addr=127.0.0.1:8848
```
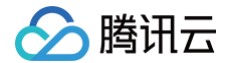

spring.cloud.nacos.username=nacos spring.cloud.nacos.password=nacos

management.endpoints.web.exposure.include=\* management.endpoint.health.show-details=always

#### 删除 Nacos 配置中心的配置,如下例:

spring.cloud.nacos.config.server-addr=127.0.0.1:8848

spring.cloud.nacos.username=nacos spring.cloud.nacos.password=nacos

 $spring.close.config.shared-config [0] = common333.properties$ spring.cloud.nacos.config.shared-configs[1].data-id= common111.properties spring.cloud.nacos.config.shared-configs [1].group= GROUP\_APP1 spring.cloud.nacos.config.shared-configs[1].refresh= true  $spring.close.config.shared-config[2] = common222.properties$ 

spring.cloud.nacos.config.extension-configs [0].dataid= extension1.properties spring.cloud.nacos.config.extension-configs[0].refresh= true spring.cloud.nacos.config.extension-configs[1]= extension2.properties spring.cloud.nacos.config.extension-configs[2].data-id= extension3.json

#### 删除 Hystrix 配置:

feign: hystrix: enabled: true

## 腾讯云

#### 步骤4:代码调整

- 1. 删除服务发现的注解 @EnableDiscoveryClient 。
- 2. 服务消费端的 @Reference 注解添加 url 属性,属性值为 dubbo: //服务名:端口,添加 check=false 属 性。在兼容双注册的场景下,这个代码需要额外添加。

#### 步骤5:应用部署

代码改造完并且成功编译打包后,进入应用部署环节。在 TSF 平台创建 Mesh 应用类型进行部署,更多信息请参见 <mark>虚</mark> [拟机托管应用](https://cloud.tencent.com/document/product/649/73934),按照文档指引操作即可。